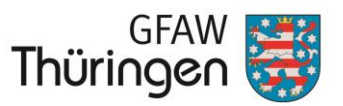

# Ausfüllhinweise zu Zwischen- und Verwendungsnachweisformularen

Stand: 24.01.2018 Version: 1.2.0 Seite: 1/7

#### **Inhaltsverzeichnis**

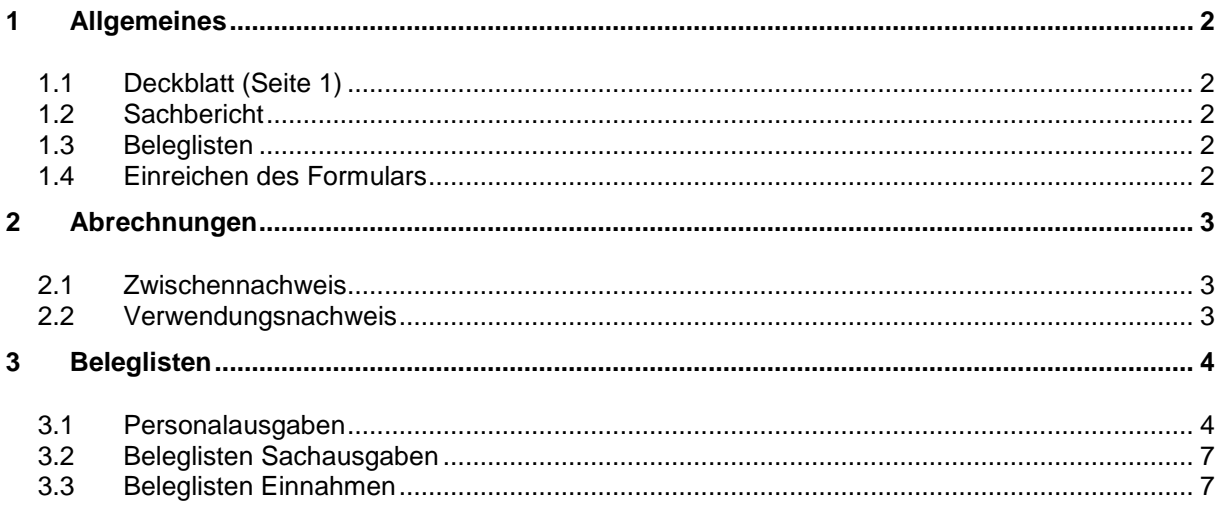

#### Änderungsdokumentation

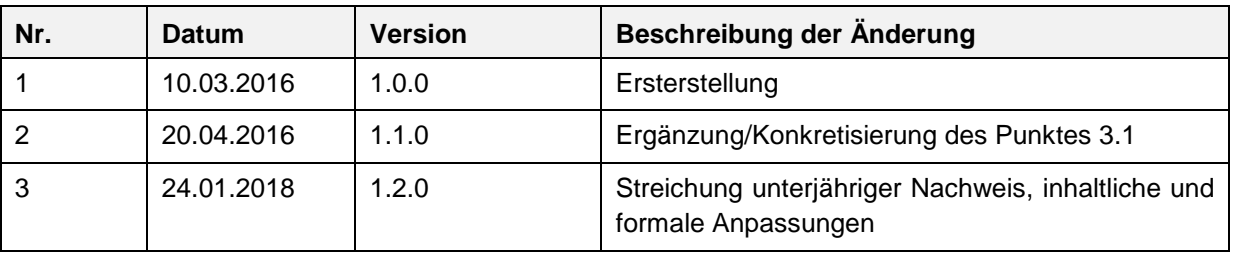

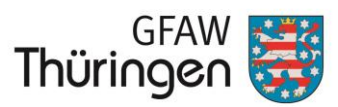

# **Ausfüllhinweise zu Zwischen- und Verwendungsnachweisformularen**

*Stand: 24.01.2018 Version: 1.2.0 Seite: 2/7*

# <span id="page-1-0"></span>**1 Allgemeines**

### <span id="page-1-1"></span>*1.1 Deckblatt (Seite 1)*

Bevor Sie mit dem Ausfüllen des Formulars beginnen, wählen Sie bitte zunächst auf dem Deckblatt (Seite 1) den Nachweistyp aus. Die je nach Nachweistyp erforderlichen und auszufüllenden Tabellenblätter entnehmen Sie dem Hinweisblatt in Ihrem Verwendungsnachweisformular.

Bitte nehmen Sie anschließend vollständig Ihre Eintragungen in den hellgelben Feldern auf dem Deckblatt (Seite 1) vor. Sie dienen als wichtige Bezugsgrößen und werden automatisch auf alle weiteren Tabellenblätter des Formulars übertragen.

## <span id="page-1-2"></span>*1.2 Sachbericht*

Der Sachbericht ist im dargestellten Textfeld zu erstellen. Ist der zur Verfügung stehende Platz jedoch nicht ausreichend, können Sie den Sachbericht außerhalb des Formulars erstellen und unter Angabe des Aktenzeichens dem Zwischen- bzw. Verwendungsnachweis beifügen.

### <span id="page-1-3"></span>*1.3 Beleglisten*

Beim Ausfüllen der Beleglisten und/oder Übersichten sind die hellgelben Felder zu nutzen. Achten Sie darauf, dass jede laufende Nummer eindeutig einem Beleg oder einer Rechnung mit einem Betrag zugeordnet ist. Vermeiden Sie bitte "Leerzeilen" sowie Eintragungen zu einem Beleg/Rechnung über mehrere Zeilen. Manuelle Umbrüche innerhalb der Eingabefelder können durch die Tastenkombination "Alt" + "Enter" erzeugt werden.

### <span id="page-1-4"></span>*1.4 Einreichen des Formulars*

Drucken Sie das vollständig ausgefüllte Formular aus und unterschreiben Sie rechtsverbindlich den zahlenmäßigen Nachweis der Ausgaben und Finanzierung (Seite 2) sowie zusätzlich die Bestätigungen und Erklärungen im Sinne ANBest-P/ANBest-Gk (Seite 3).

Die Einreichung des Zwischennachweises (ZN) sowie des Verwendungsnachweises (VWN) hat in der gemäß Zuwendungs-/letzten Änderungsbescheid geregelten Frist zu erfolgen.

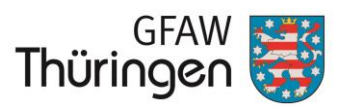

# **Ausfüllhinweise zu Zwischen- und Verwendungsnachweisformularen**

*Stand: 24.01.2018 Version: 1.2.0 Seite: 3/7*

## <span id="page-2-0"></span>**2 Abrechnungen**

### <span id="page-2-1"></span>*2.1 Zwischennachweis*

Bitte tragen Sie im zahlenmäßigen Nachweis der Ausgaben und Finanzierung (Seite 2 ZN) die Angaben aus dem Zuwendungs-/letzten Änderungsbescheid für das abzurechnende Haushaltsjahr in die hellgelben Felder ein.

Tragen Sie anschließend Ihre Angaben in die Beleglisten und/oder Übersichten unter Beachtung der unter Punkt [3](#page-3-0) beschriebenen Hinweise ein. Die abgerechneten Beträge aus den Beleglisten und/oder Übersichten werden automatisch in den zahlenmäßigen Nachweis (Seite 2 ZN) übernommen.

### <span id="page-2-2"></span>*2.2 Verwendungsnachweis*

Für den Fall, dass der Erklärungszeitraum dem Bewilligungszeitraum für Ihr Projekt entspricht, ist als Nachweistyp immer "Verwendungsnachweis" auszuwählen. Es ist nicht erforderlich, einen gesonderten Zwischennachweis anzulegen.

Die Beleglisten und/oder Übersichten sind wie unter Punkt [3](#page-3-0) beschrieben auszufüllen. Die abgerechneten Beträge aus den Beleglisten und/oder Übersichten werden automatisch in den zahlenmäßigen Nachweis (Seite 2 VWN) übernommen.

#### **Für den Fall, dass Ihr Projekt über mehrere Haushaltsjahre bewilligt wurde, beachten Sie bitte:**

Bevor Sie die Abrechnung für den gesamten Bewilligungszeitraum erstellen können, müssen Sie zunächst für das letzte Haushaltsjahr einen Zwischennachweis gemäß Punkt [2.1](#page-2-1) mit den entsprechenden Beleglisten ausfüllen.

Um anschließend den Verwendungsnachweis zu erstellen, müssen Sie auf dem Deckblatt (Seite 1) den Nachweistyp von "Zwischennachweis" in "Verwendungsnachweis" ändern. Anschließend passen Sie den Erklärungszeitraum an, sodass dieser dem Bewilligungszeitraum entspricht.

Nun übertragen Sie die Angaben aus den Zwischennachweisen für die vorhergehenden Haushaltsjahre manuell in den zahlenmäßigen Nachweis der Ausgaben und Finanzierung (Seite 2 VWN). Die Angaben des letzten Haushaltsjahres werden automatisch aus den Beleglisten und/oder Übersichten in den zahlenmäßigen Nachweis der Ausgaben und Finanzierung (Seite 2 VWN) übernommen.

Anschließend drucken Sie das vollständig ausgefüllte Deckblatt sowie den vollständig ausgefüllten zahlenmäßigen Nachweis der Ausgaben und Finanzierung (Seite 2 VWN) aus und unterschreiben ihn rechtsverbindlich.

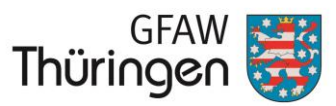

# **Ausfüllhinweise zu Zwischen- und Verwendungsnachweisformularen**

*Stand: 24.01.2018 Version: 1.2.0 Seite: 4/7*

## <span id="page-3-0"></span>**3 Beleglisten**

### <span id="page-3-1"></span>*3.1 Personalausgaben*

Für ein vollständiges Ausfüllen der Beleglisten zu den Personalausgaben benötigen Sie nachfolgende Unterlagen:

- > Arbeitsverträge,
- > Stellenbeschreibungen,
- Tätigkeitsnachweise bzw. Arbeitszeitnachweise (bei Abrechnung nach Stundenanteil),
- > Lohnkonten/Gehaltsabrechnungen,
- > Zahlungsnachweise und
- $\triangleright$  Belegnummern.

Entsprechend der Bewilligung erfolgt die Abrechnung Ihres Personals anhand von Stellen- oder Stundenanteilen. Die entsprechende Auswahl nehmen Sie bitte je Person in dem dafür vorgesehenen Auswahlfeld "Abrechnung über:" vor.

**Achtung!** Für jede abzurechnende Person steht grundsätzlich ein Eingabeblock zur Verfügung. Beachten Sie, dass bei Änderungen der allgemeinen Angaben während der Projektlaufzeit (wie z.B. Änderung der regelmäßigen wöchentlichen Arbeitszeit, Änderung des Stellenanteils oder ein Wechsel zwischen Stellenanteil und Stundenanteil und umgekehrt) für die betreffende Person ab Zeitpunkt der Änderung ein neuer Eingabeblock befüllt werden muss. Die Gründe und den Zeitpunkt der Änderungen geben Sie im Sachbericht an.

Grundsätzlich stehen ausreichend Eingabeblöcke zur Verfügung. Sollten diese im Ausnahmefall nicht ausreichend sein, setzen Sie sich mit Ihrem zuständigen Ansprechpartner in Verbindung.

Für die im Erklärungszeitraum abzurechnenden Monate befüllen Sie die hellgelben Felder entsprechend Ihren o.g. Unterlagen.

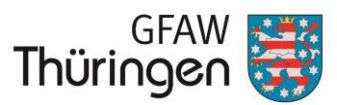

# **Ausfüllhinweise zu Zwischen- und Verwendungsnachweisformularen**

*Stand: 24.01.2018 Version: 1.2.0 Seite: 5/7*

Allgemeine Angaben:

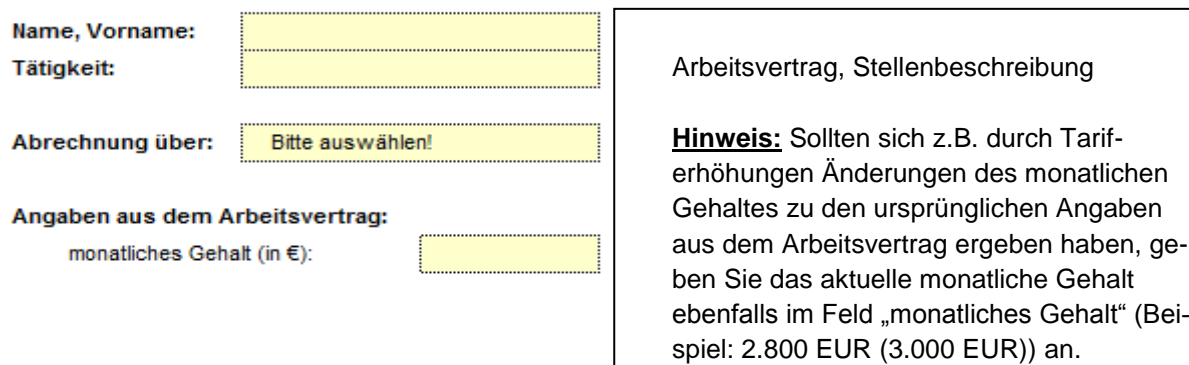

#### Abrechnung über Stellenanteil:

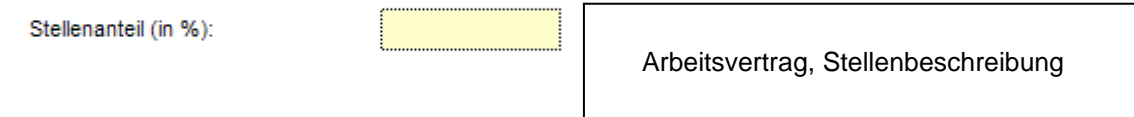

Der Stellenanteil ist der Anteil der Arbeitszeit des Mitarbeiters im Projekt in Bezug auf seine individuelle regelmäßige wöchentliche Arbeitszeit (nicht in Bezug auf eine Vollzeitstelle!).

#### Abrechnung über Stundenanteil:

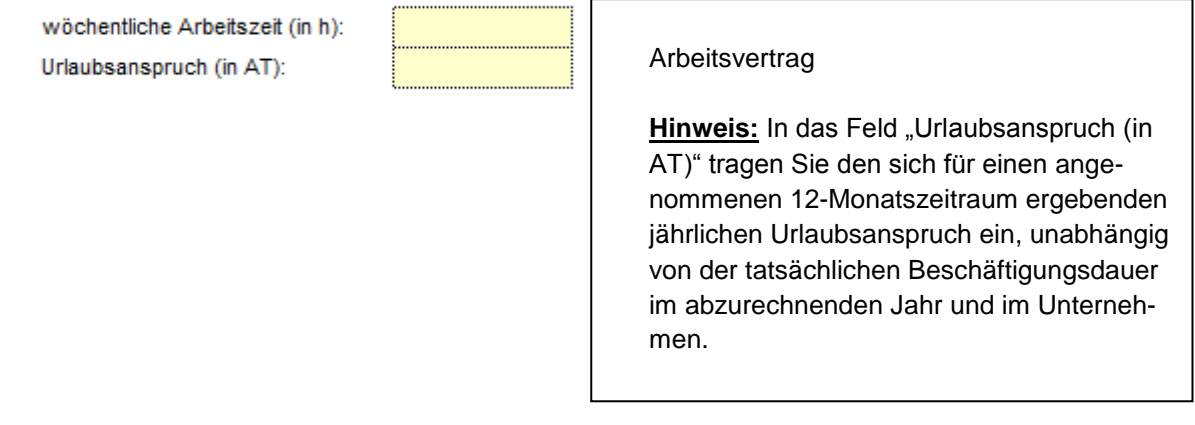

In das Feld "tatsächliche Arbeitszeit inkl. Urlaub und Krankheit mit EFZ" ist pro Monat die tatsächlich geleistete Arbeitszeit ohne Beschränkung auf Monatssollzeiten einzutragen.

**Achtung!** Zeiten für Krankheit ohne Entgeltfortzahlung, Elternzeit, Pflege Angehöriger und Freistellungen sind nicht als tatsächliche Monatsstunden anzugeben.

Für die Angabe "Tag der Zahlung" der Personalausgaben für Festangestellte kann der Tag der Zahlung des Nettolohnes an den Arbeitnehmer angegeben werden.

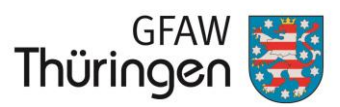

# **Ausfüllhinweise zu Zwischen- und Verwendungsnachweisformularen**

*Stand: 24.01.2018 Version: 1.2.0 Seite: 6/7*

Das Arbeitsentgelt (AN-Brutto) ist die Basis für die Berechnung des projektbezogenen Arbeitsentgeltes. Das rentenversicherungspflichtige Arbeitsentgelt ist die Basis für die Berechnung der Pauschale für die Arbeitgebersozialversicherungsbeiträge inkl. der Berufsgenossenschaft.

Das sich errechnende monatliche projektbezogene Arbeitsentgelt enthält einen Anteil am jährlichen Urlaubsanspruch entsprechend den tatsächlichen Arbeitsstunden im Projekt (inkl. projektbezogener Krankheit).

#### Abrechnung Sonderzahlung:

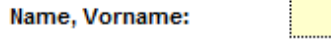

Angaben zur Sonderzahlung (SZ):

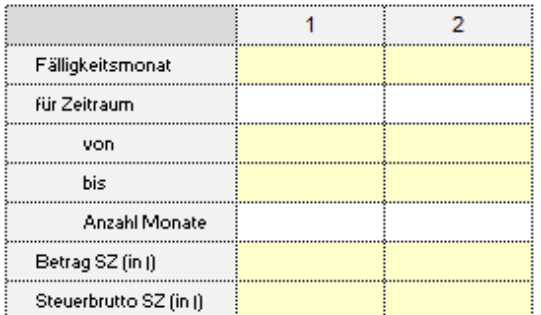

Arbeitsvertrag, Tarifvertrag, Monat der Zahlung und Lohnkonto

**Hinweis:** Der Zeitraum entspricht i.d.R. dem gesamten Kalenderjahr. Bei einem Eintritt/Austritt innerhalb des Jahres ist der Zeitraum entsprechend anteilig anzugeben.

Ist die Sonderzahlung auf Grund der Einreichungsfrist für den Zwischen- bzw. Verwendungsnachweis bei unterjährig endenden Projekten noch nicht tatsächlich getätigt, kann zunächst die geplante Sonderzahlung sowie der geplante Tag der Zahlung angegeben werden. Sobald die Sonderzahlung tatsächlich getätigt wurde, teilen Sie dies bitte Ihrem Ansprechpartner unter Benennung des Aktenzeichens, der abzurechnenden Person und dem tatsächlichen Tag der Zahlung schriftlich mit. Ergibt sich eine Änderung des zahlenmäßigen Nachweises auf Grund einer Abweichung zur geplanten Höhe der Sonderzahlung, reichen Sie darüber hinaus unverzüglich einen angepassten Zwischen- bzw. Verwendungsnachweis ein.

Als Sonderzahlung im Sinne dieser Tabelle gilt eine Sonderzahlung entsprechend § 20 TV-L (andere Bezeichnungen: Weihnachtsgeld, 13. Gehalt, Urlaubsgeld). Grundsätzlich können zwei Zahlungen (klassisches Urlaubs- und Weihnachtsgeld) abgebildet werden. Sollten Sie mehr als zwei Zahlungen innerhalb eines Jahres leisten, setzen Sie sich mit Ihrem zuständigen Ansprechpartner in Verbindung.

Bitte beachten Sie des Weiteren den Bearbeitungshinweis in der Belegliste "Ausgaben für Personal – Umlage der Sonderzahlungen":

*"Bitte übertragen Sie hierfür den (errechneten) Stellenanteil aus der Belegliste "Personalausgaben" dieses Nachweises in das Feld "Stellenanteil" des jeweiligen Monats. Für die Berechnung der Sonderzahlung sind alle berechneten Stellenanteile, d.h. für alle Monate einzutragen."*

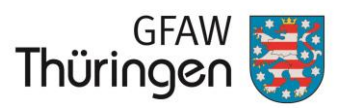

# **Ausfüllhinweise zu Zwischen- und Verwendungsnachweisformularen**

*Stand: 24.01.2018 Version: 1.2.0 Seite: 7/7*

## <span id="page-6-0"></span>*3.2 Beleglisten Sachausgaben*

Tragen Sie in die Beleglisten und/oder Übersichten der Ausgaben alle abzurechnenden Belege ein. Pro Zahlungsvorgang bzw. Beleg ist nur eine Belegzeile zu verwenden. Folgende Spalten sind dabei u.a. in den hellgelben Feldern auszufüllen:

 Die **Belegnummer** als Kennzeichnung des Zuwendungsempfängers in seiner Finanzbuchhaltung bzw.

die **Rechnungsnummer** des Ausstellers der Rechnung.

- Das **Rechnungsdatum** des Ausstellers der Rechnung.
- Der **Tag der Zahlung** ist grundsätzlich anzugeben.
- Die Spalten zum **Empfänger** (Rechnungssteller) und zum **Zahlungsgrund** (Liefer- und Leistungsgegenstand) bitte ausführlich ausfüllen.
- Der **(Rechnungs-)Betrag** ist **netto** bei Vorsteuerabzugsberechtigung oder **brutto** bei Umsatzsteuerbefreiung anzugeben.

### <span id="page-6-1"></span>*3.3 Beleglisten Einnahmen*

Tragen Sie in die Beleglisten der Einnahmen alle Zahlungen ein. Pro Zahlungsvorgang ist nur eine Belegzeile zu verwenden. Folgende Spalten sind dabei in den hellgelben Feldern auszufüllen:

- Die **Nummer des Bankauszuges**.
- Das **Datum der Wertstellung**.
- Die **Einnahmenart** ist entsprechend der Gliederung im zahlenmäßigen Nachweis der Ausgaben und Finanzierung auszuwählen.
- Der **Einnahmengrund** ist ausführlich zu beschreiben. Bei Einnahmen aus Teilnehmergebühren tragen Sie hier den Namen und Vornamen des Teilnehmenden ein.
- Der **Betrag** ist bei Einnahmen mit positivem Vorzeichen und bei Rückzahlungen mit negativem Vorzeichen auszufüllen.